## INSTALLATION OF DRIVERS FOR THE JA-80T (PC-60B) INTERFACE IN WINDOWS OPERATING SYSTEMS

First of all it is necessary to prepare the whole installation

- Download the drivers from the attached CD/DVD or from the internet onto the hard drive in your PC or into a special folder. The downloaded file must be unpacked first it was packed by WinRar software extract it into the same folder
- Then you can connect the JA-80T interface to the requested (the best solution is a free one) USB port on the computer
- The new-hardware installation wizard is then triggered
- Then please follow these steps:

## Windows 2000

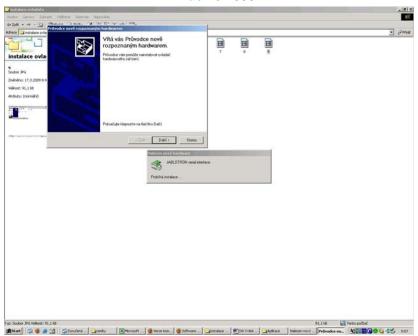

- after connection of the interface, in the installation wizard click **NEXT** 

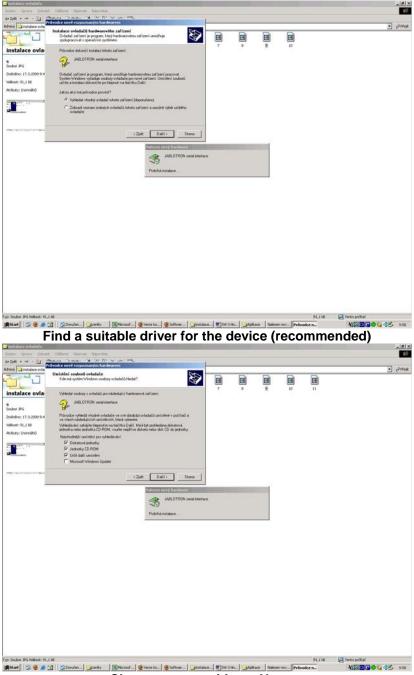

Choose new position - Next ->

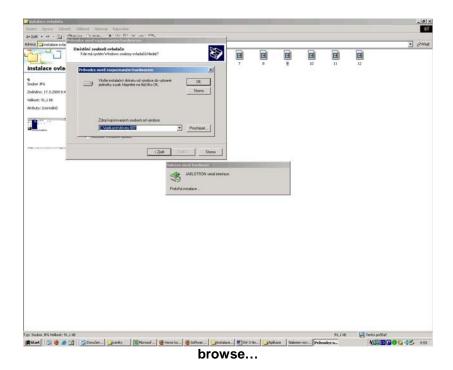

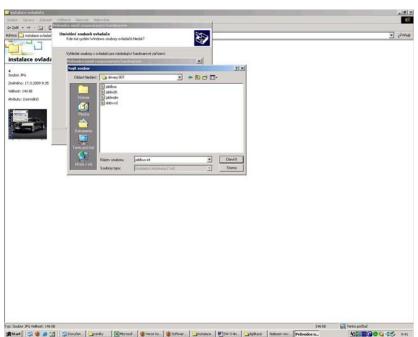

- select the path for the driver, the Jablbus.inf file appears in the "file name" field Open

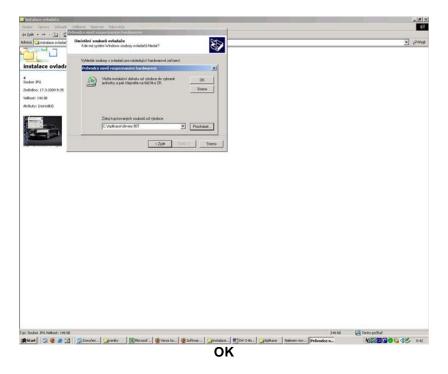

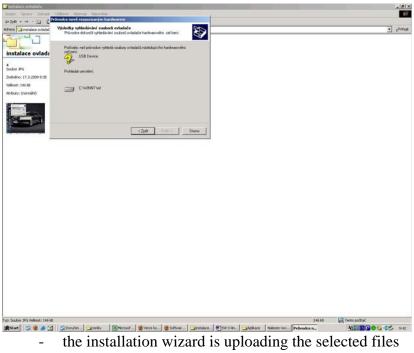

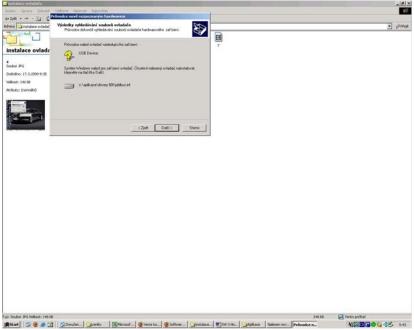

The files are uploaded next - >

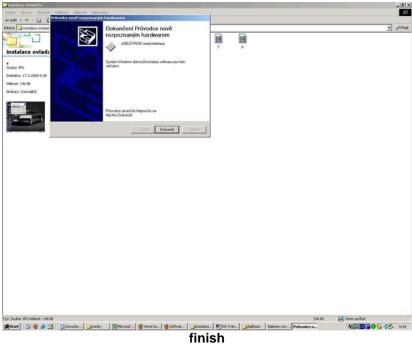

- the first part of the installation is terminated
- after confirmation of the FINISH option, the installation wizard triggers again and whole process will repeat once more
  - this way the driver for the PC serial port and for the USB port is installed